```
ma展开全部您好,这样整:功能---预警系统----预警条件设置----选择自己的指标---
\mathbf QAA05 = MA(C, 5)A A 30 = MA(C \ 30)MAO5 = MA(C, 5)MA10 = MA(C \t13)MA30 = MA(C, 34)5 = SMA(EMA((MAO5-REF(MAO5-1))/REF(MAO5-1)-3)*100-3,1)5 = EMA(( 5 REF( 5 1)) 3
        =(C-AAG5)/AAG*100=(C-MA30)MA30*100MR = COUNT(CROSS( 0) 3) & gt
=1 AND \&gt
REF(
1) AND AA05&gt
REF(AAO5,1) AND (C/REF(C,1)-1)*100&gt
5AND REF(C 1) & It
AA30
XG:FILTER(MR,10);
```
**写的选股指标纳入软件的智能选股系统呢?-股识吧**

就可以进行排序了.

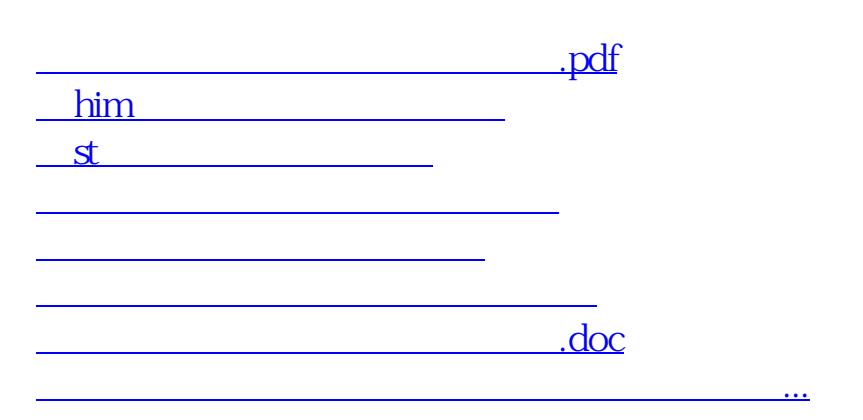

菜单--报价--历史行情(指标排序)--下载行情数据后--在排序列表中点右键--更改

<https://www.gupiaozhishiba.com/subject/27208739.html>